# Pre-installation: Upgrade SYSPRO 8

Published: July 2019

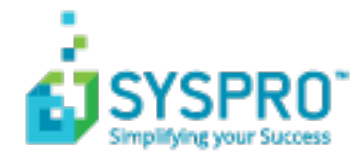

### [Pre-installation:](#page-2-0) Upgrade

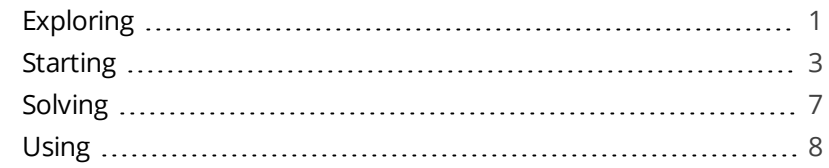

**Solving** 

# <span id="page-2-1"></span><span id="page-2-0"></span>Pre-installation: Upgrade **Exploring**

Where it fits in?

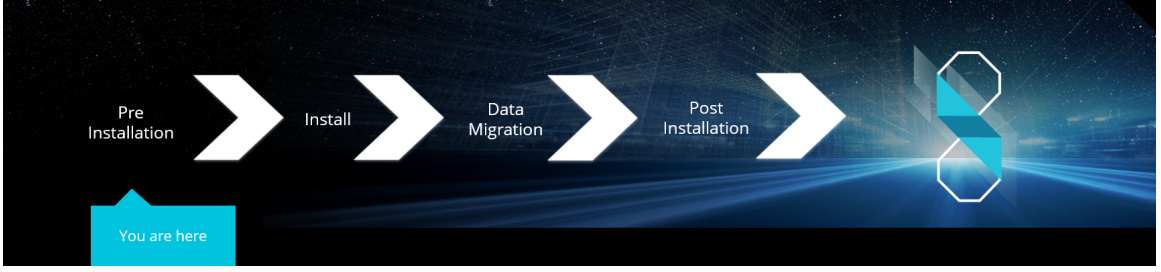

You are an existing SYSPRO user and are about to upgrade to *SYSPRO 8*.

### **Installation Types**

There are a number of installation permutations that you can use. Some of the common scenarios include:

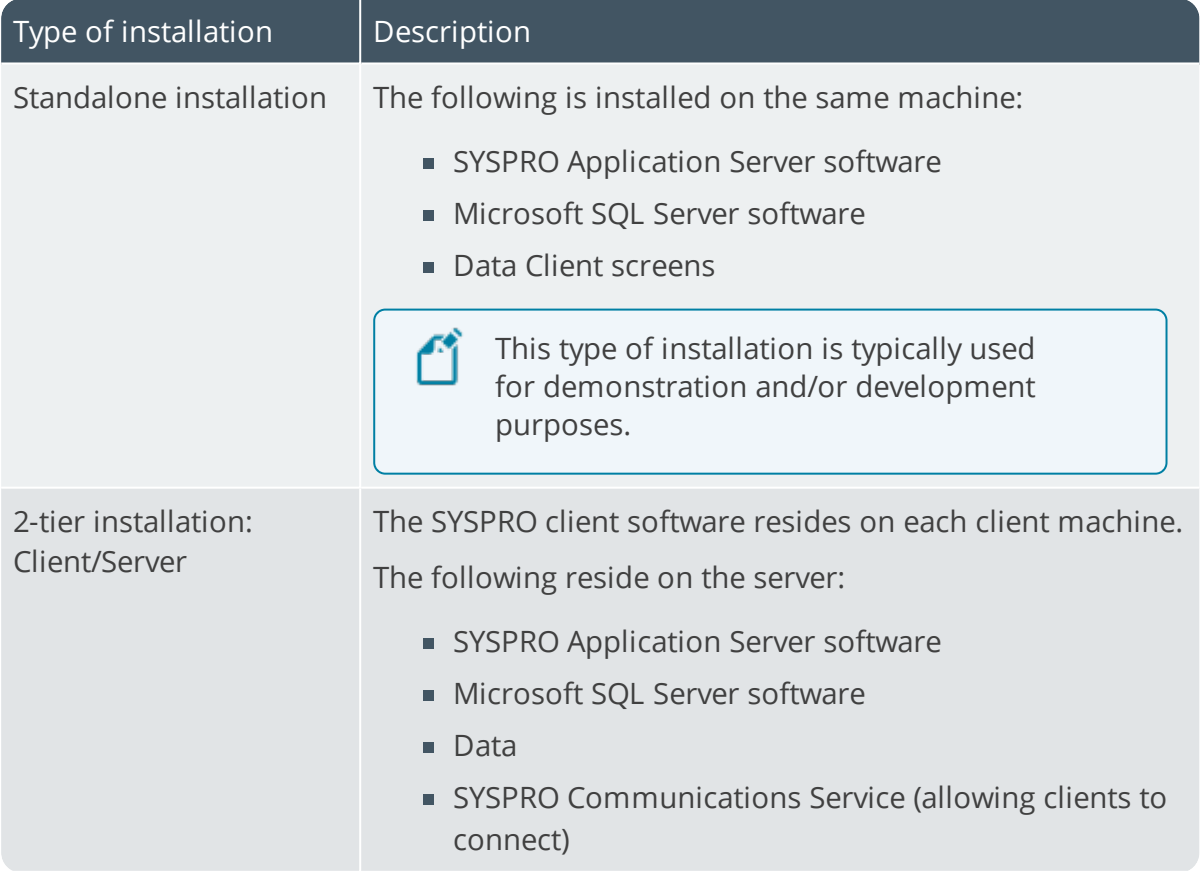

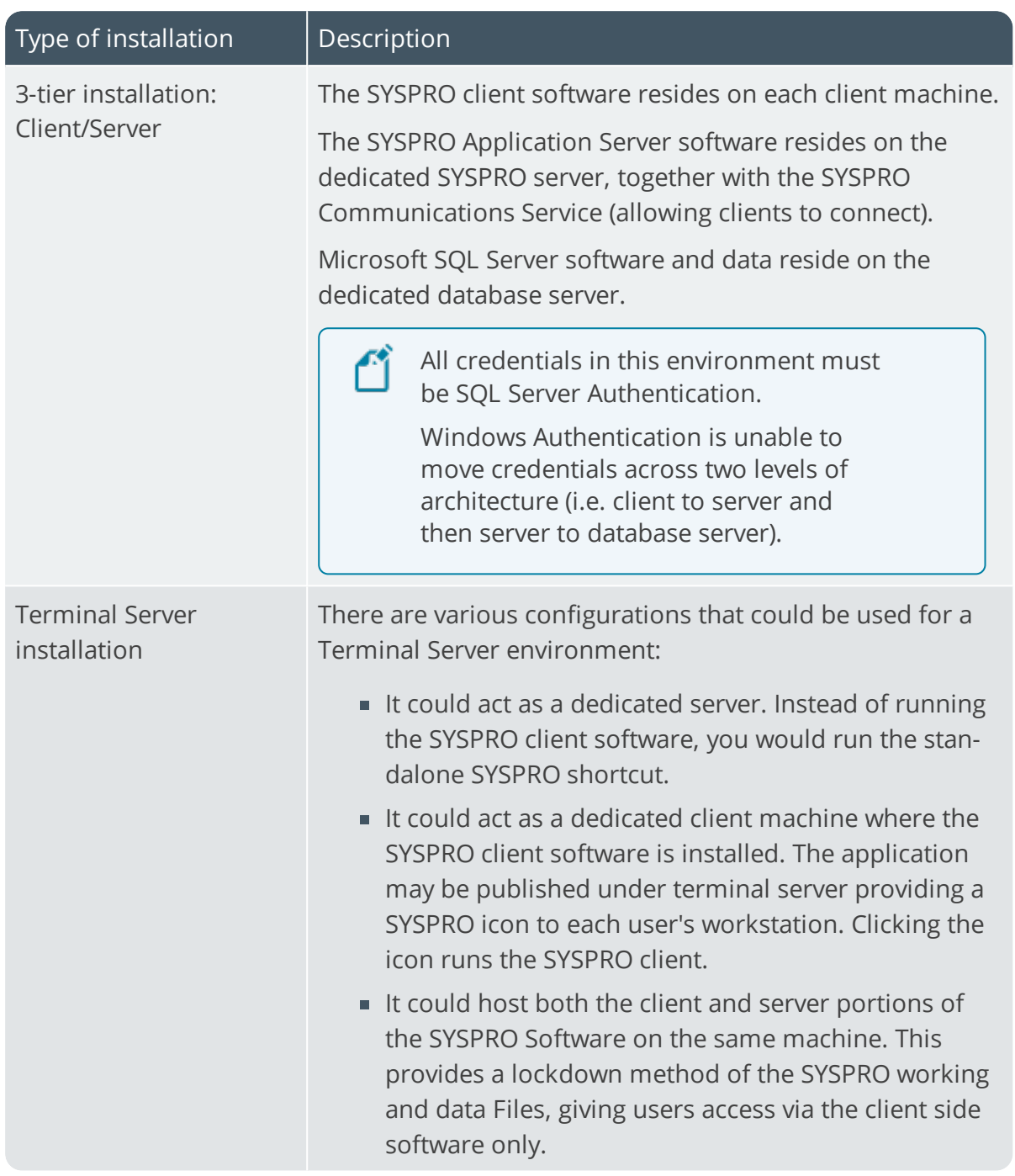

<span id="page-4-0"></span>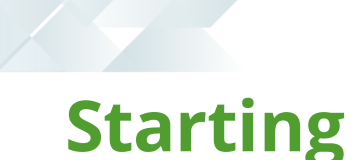

### Prerequisites

### **Minimum supported software**

Ensure that you have reviewed and met the following system requirements before proceeding with your *SYSPRO 8* journey.

**Microsoft .NET Framework 4.6**

If you intend on emailing from within SYSPRO (including *SYSPRO Reporting Services* Reports and Document Printing) and your email technology predates **Microsoft Office 365**, then **.NET Framework 3.5** may be required.

#### **Windows Installer 5.0**

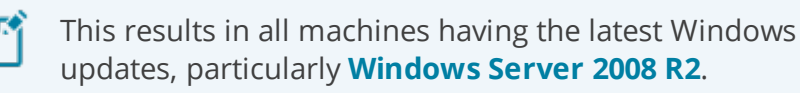

- **Microsoft SQL Server 2008 R2** onwards
- **Microsoft PIAs**

Microsoft's Office Primary Interop Assemblies allow SYSPRO to integrate with line-of-business applications, such as **Microsoft Word**, **Microsoft Excel** and **Microsoft Outlook**.

Coupled with *SYSPRO Office Integration* you can surface SYSPRO data inside **Microsoft Word** and **Microsoft Excel**.

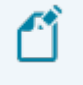

Microsoft Outlook PIA's are required if you intend using the SYSPRO Email Client.

**Java runtime**

This is required if you use client-side printing.

- **Microsoft IIS** (Internet Information Services) Version 6 onwards
- **Microsoft Windows 7 SP1** onwards (64-bit)
- **Microsoft Windows Server 2008 R2** onwards (64-bit)
- **Microsoft Office 2010** onwards (32-bit)

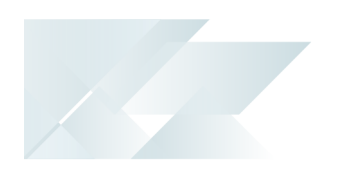

*SYSPRO 8* integrates to the **Microsoft Office** suite, and both variants of **Microsoft Office 365** (locally-installed and cloud-based) are supported as standard.

### Upgrade Considerations

### **Upgrading to SYSPRO 8 from previous versions**

You can upgrade to *SYSPRO 8* from any previous version of SYSPRO (including Encore and Award versions) but all upgrades need to be done in a systematic and version-by-version manner (as explained in the diagram and upgrade matrix below).

From the *Encore 5.0*/*SYSPRO 6.0* release, we introduced support for SQL databases and steadily moved the system from ISAM to SQL.

As *SYSPRO 8* is a SQL-only environment, it no longer uses any ISAM files. So, if your current SYSPRO version is still on ISAM, you have 2 options available:

- Update along the ISAM path until you reach *SYSPRO 7 Update 1* and then migrate to *SYSPRO 7 Update 1* SQL, before upgrading to *SYSPRO 8*.
- Migrate to SQL on any of the intermediate versions, before following the upgrade path to reach *SYSPRO 8*.

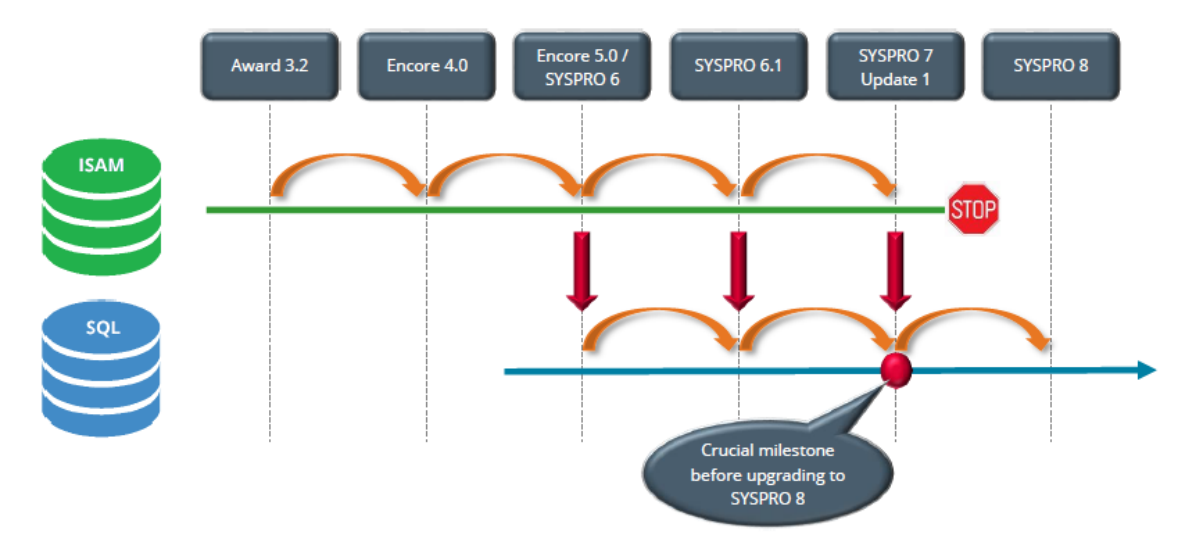

#### Sample scenario 1:

■ If you are currently on **SYSPRO** 6.1 SQL, you have to upgrade to **SYSPRO** 7 *Update 1* SQL before you can upgrade to *SYSPRO 8*.

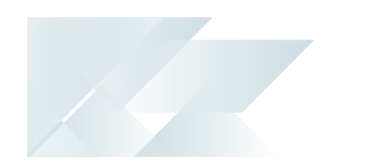

Sample scenario 2:

- If you are currently on **SYSPRO 6.1** ISAM, you could do either of the following:
	- Upgrade to *SYSPRO 7 Update 1* (ISAM) > Migrate to *SYSPRO 7 Update 1* (SQL) > Upgrade to *SYSPRO 8*.
	- Migrate to *SYSPRO 6.1* (SQL) > Upgrade to *SYSPRO 7 Update 1* (SQL) > Upgrade to *SYSPRO 8*.

### SYSPRO upgrade matrix

The following tables provide you with the sequence of upgrade steps required in order to reach *SYSPRO 8*, depending on your current SYSPRO version and choice of migration point:

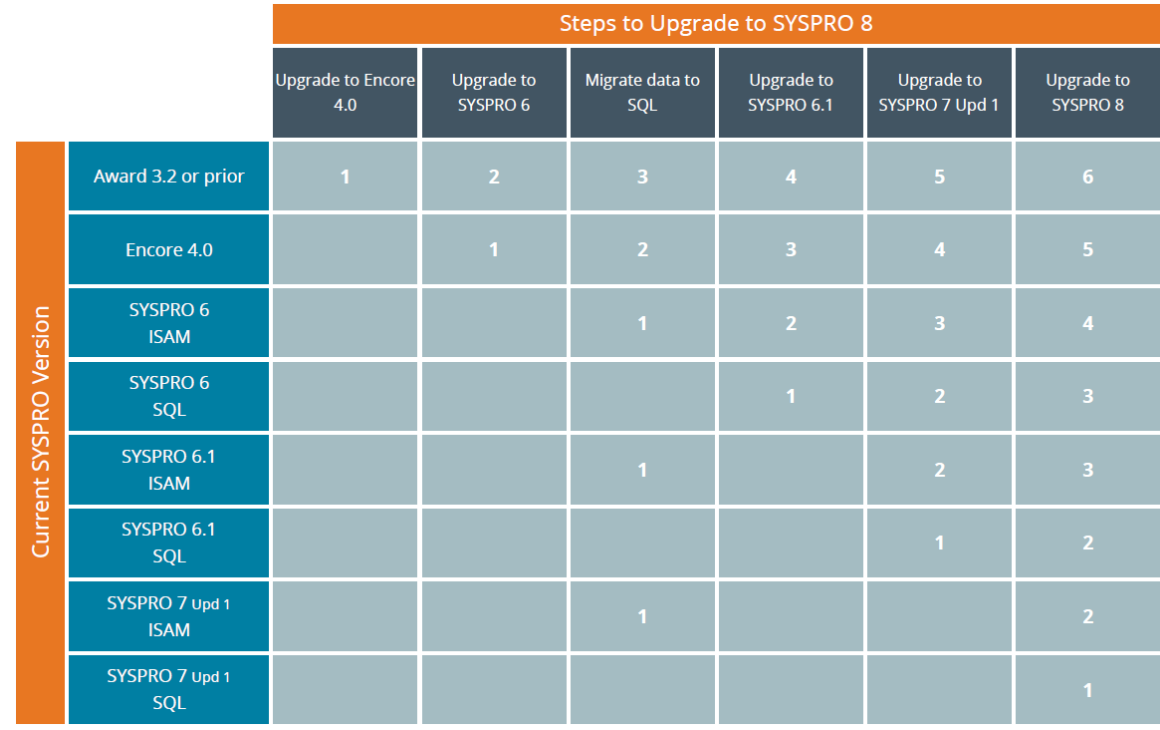

Migrate to SQL from ISAM before following the upgrade path:

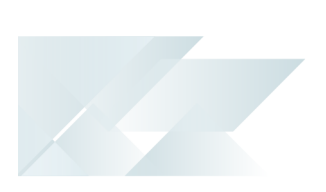

Follow the upgrade path to *SYSPRO 7 Update 1* (ISAM), before migrating to SQL:

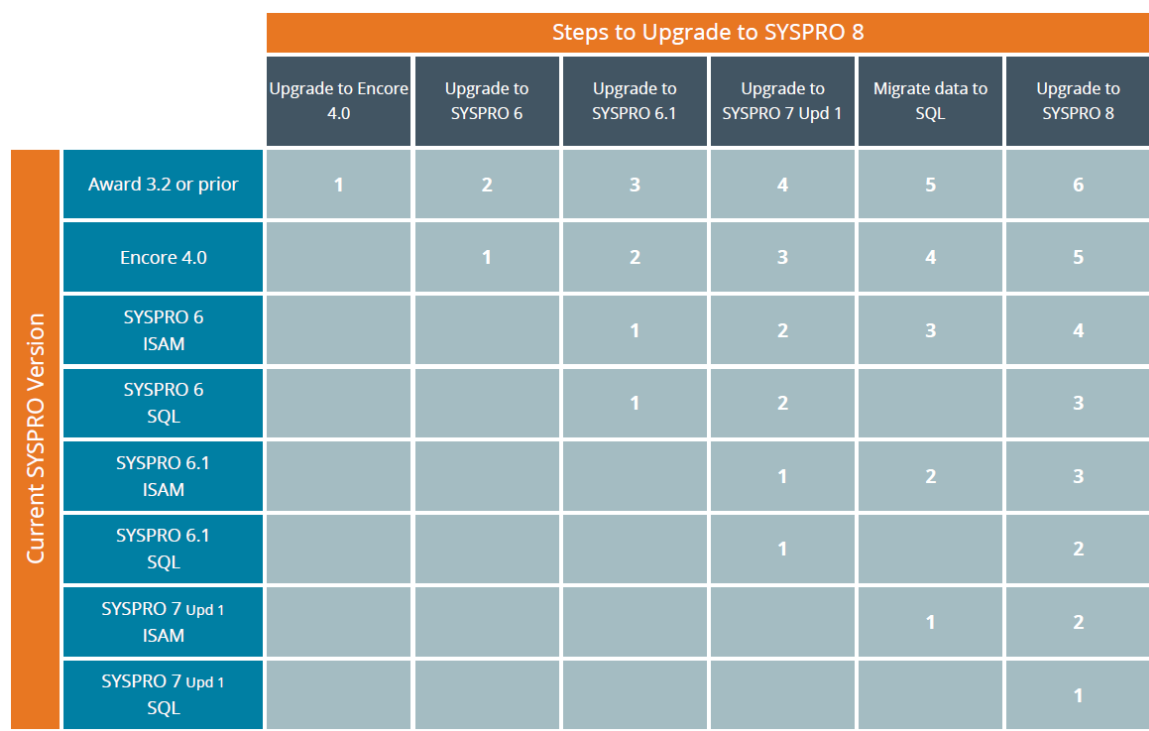

### Restrictions and Limits

You cannot run the **SYSPRO Installer** application on a machine for which *Federal Information Processing Standard* (FIPS) has been enabled.

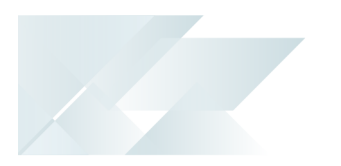

## <span id="page-8-0"></span>**Solving**

### FAQs

### **What happens to my legacy files when upgrading to SYSPRO 8?**

When you upgrade from *SYSPRO 7 Update 1* to *SYSPRO 8* (using the **SYSPRO Installer** app) the process is as follows:

1. *SYSPRO 7 Update 1* installation files are removed.

There may be some files left behind after this process because of new files added through ports, or third party developer files.

2. The *SYSPRO 8* installation process checks whether there are any remaining legacy files.

If any are found, they are moved to a newly-created archived folder (Archived\_ SYSPRO7Files).

- 3. The following folders are added to the archived folder in the *SYSPRO 8* install location:
	- **T** \Programs
	- $\blacksquare$  \Screens
	- \Base\Bin
	- **B** \Base\UI

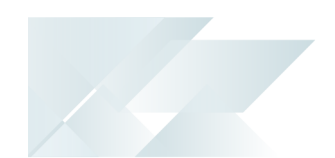

## <span id="page-9-0"></span>**Using** SYSPRO 8 Readiness Check

The **SYSPRO 8 Readiness Check** program is a diagnostic program that you run on your *SYSPRO 7 Update 1* SQL database(s) to identify any issues that may cause the conversion process to fail. It verifies your system environment and company databases to ensure that the conversion to *SYSPRO 8* is as simple as possible.

If you are currently running *SYSPRO 7 Update 1* (ISAM) you can (on a separate environment) migrate your data to *SYSPRO 7 Update 1* (SQL) and then run the **SYSPRO 8 Readiness Check**.

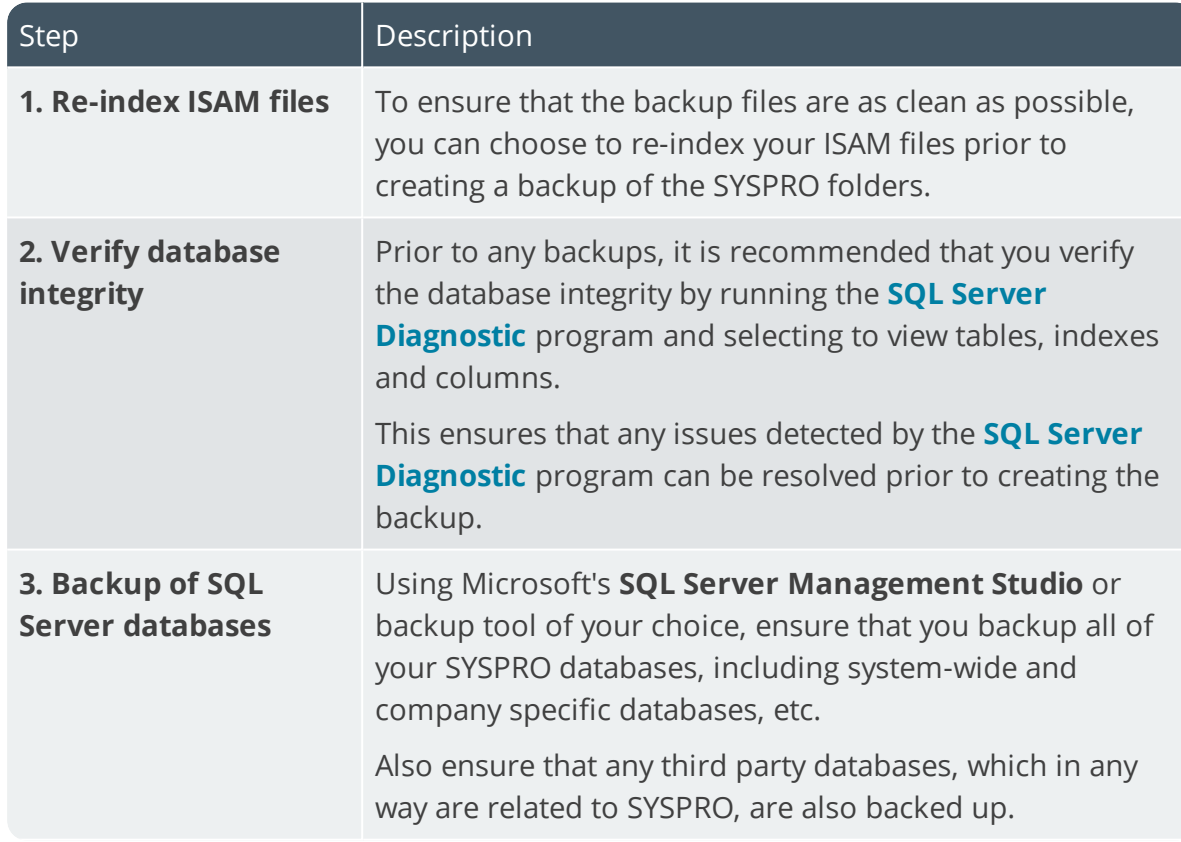

### Data Backup

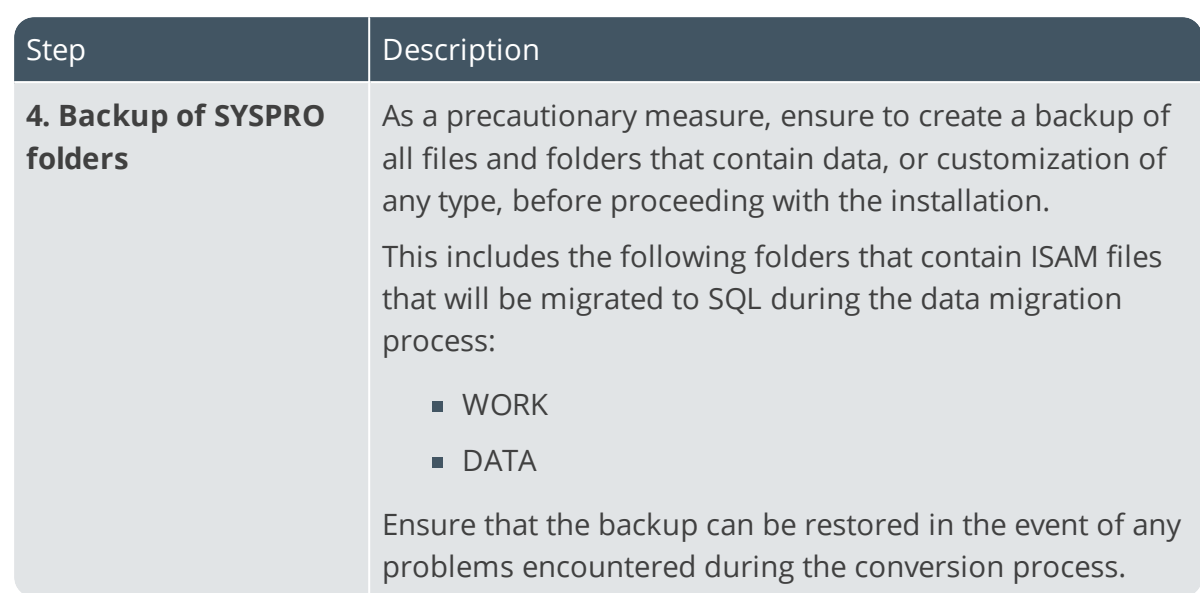

### Pre Installation Checks

14 T

As part of your preparation for installing *SYSPRO 8*, please ensure the following:

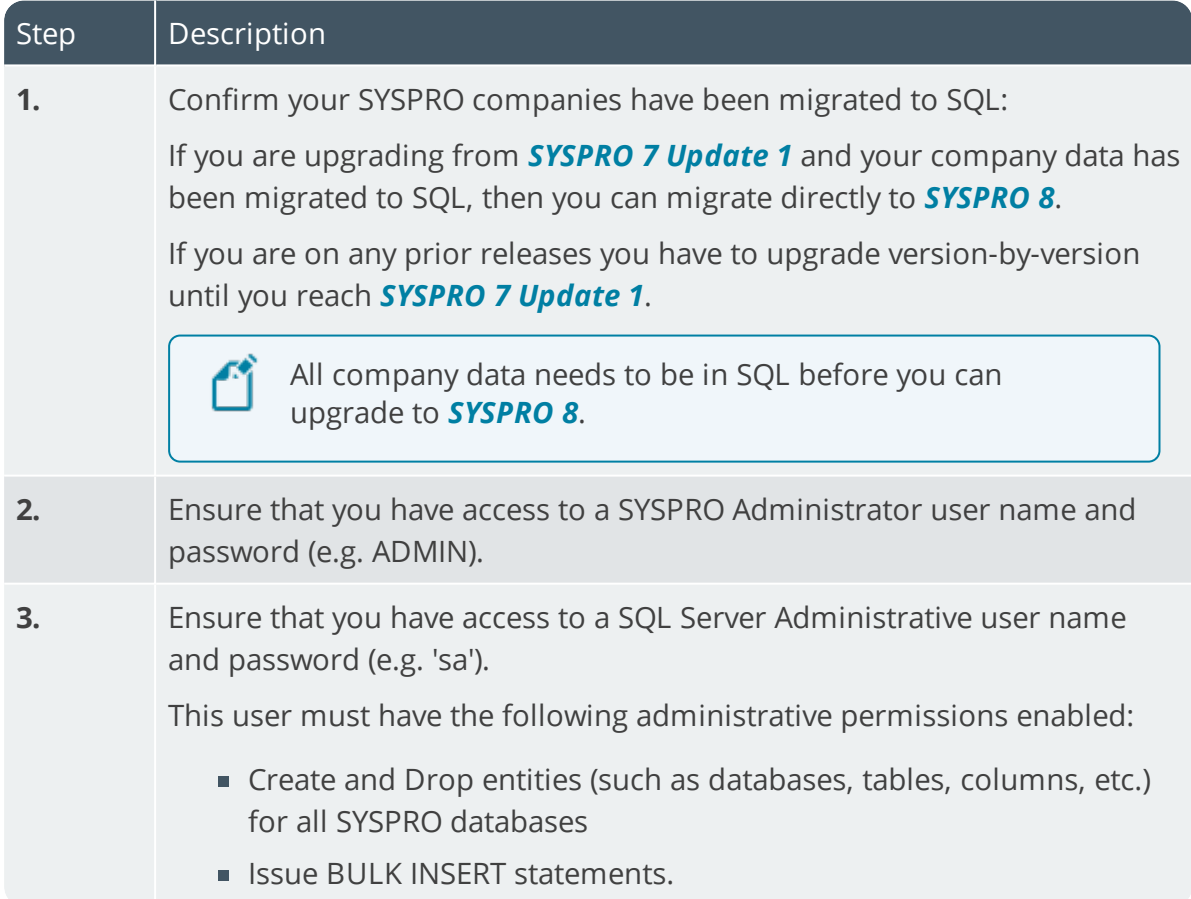

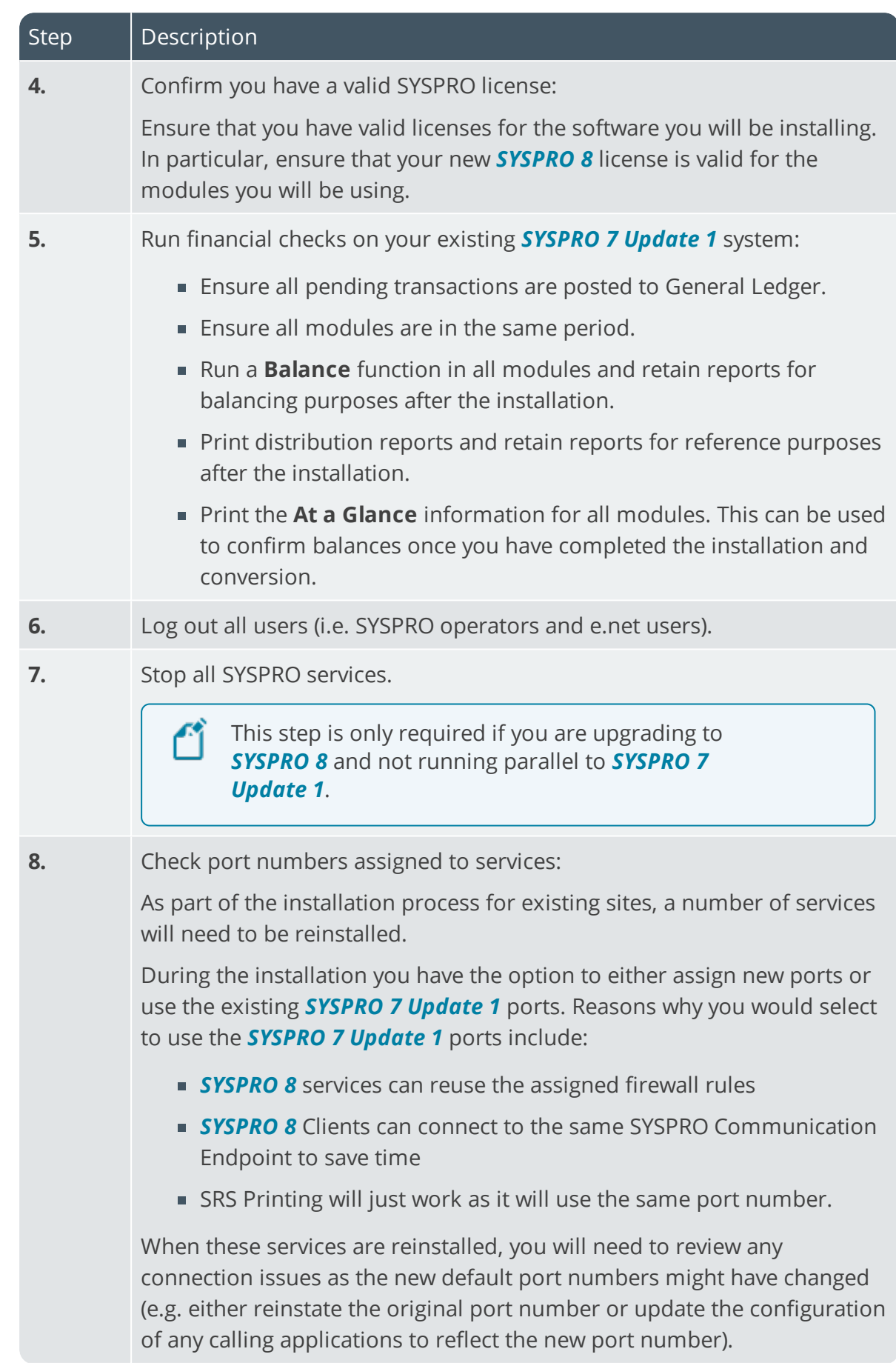

10

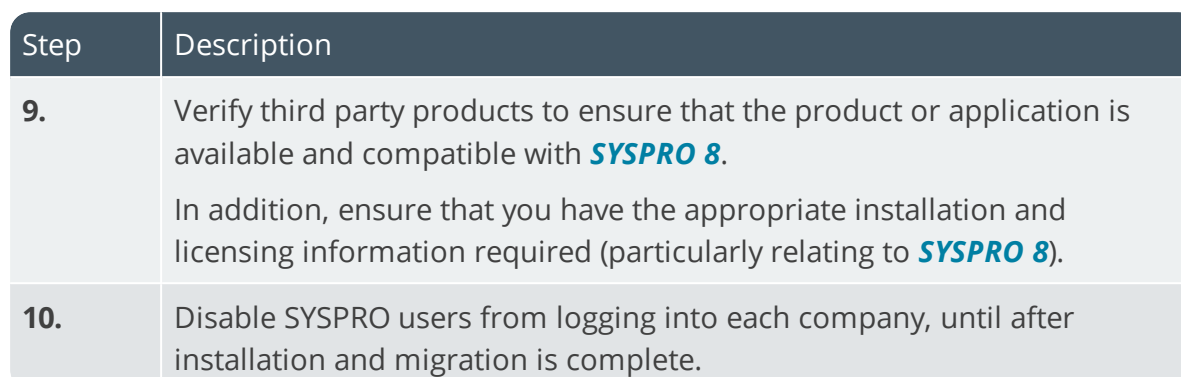

### **Customization**

10 The Court

#### SYSPRO 8 Windows Client Interface

The vast majority of Customization and Power Tailoring will work unchanged after migrating to *SYSPRO 8*. However, as the scope for customization is vast and could have been developed in a 'non-version independent' way, we recommend that your customizations are tested post migration to *SYSPRO 8*.

The use of VBScripts to customize the user interface will work, as long as the appropriate parameters and variables were used.

Calling business objects using the standard **CallBo** function will also work unchanged.

#### SYSPRO Avanti

Many of the VBScript and e.net customization, and other Power Tailoring Customization, will work unchanged in the *SYSPRO Avanti* interface.

However, if the customizations incorporated components specifically developed for the .NET framework (such as a .NET user control) this will not automatically work in the *SYSPRO Avanti* interface as it makes use of HTML5 and JavaScript - languages specific to a web UI instead of a windows client UI.

In all cases where you intend to use both interfaces, it is recommended that the customizations are tested in both user interfaces.

### SYSPRO 8 Considerations Architecture

#### Architecture enhancements

Various improvements have been made to the architecture of *SYSPRO 8* to futureproof the product and plan for innovative development.

#### e.net Communication Load Balancer service

As *SYSPRO 8* strives towards sophisticated simplicity, we have enhanced how the client-server and e.net environments work:

- The **SYSPRO 8 Communications Service** is used for client-server communications, as this is a faster, more secure, 64-bit and firewall-friendly communication method.
- Specific client components (e.g. VBScript, SRS, Predictive search, etc.) use the **SYSPRO 8 e.net Communications Load Balancer** service to call the relevant business objects.

This is a more secure, scalable, robust, 64-bit method of running e.net business objects.

All third party apps access SYSPRO via the **SYSPRO 8 e.net Communications Load Balancer** service.

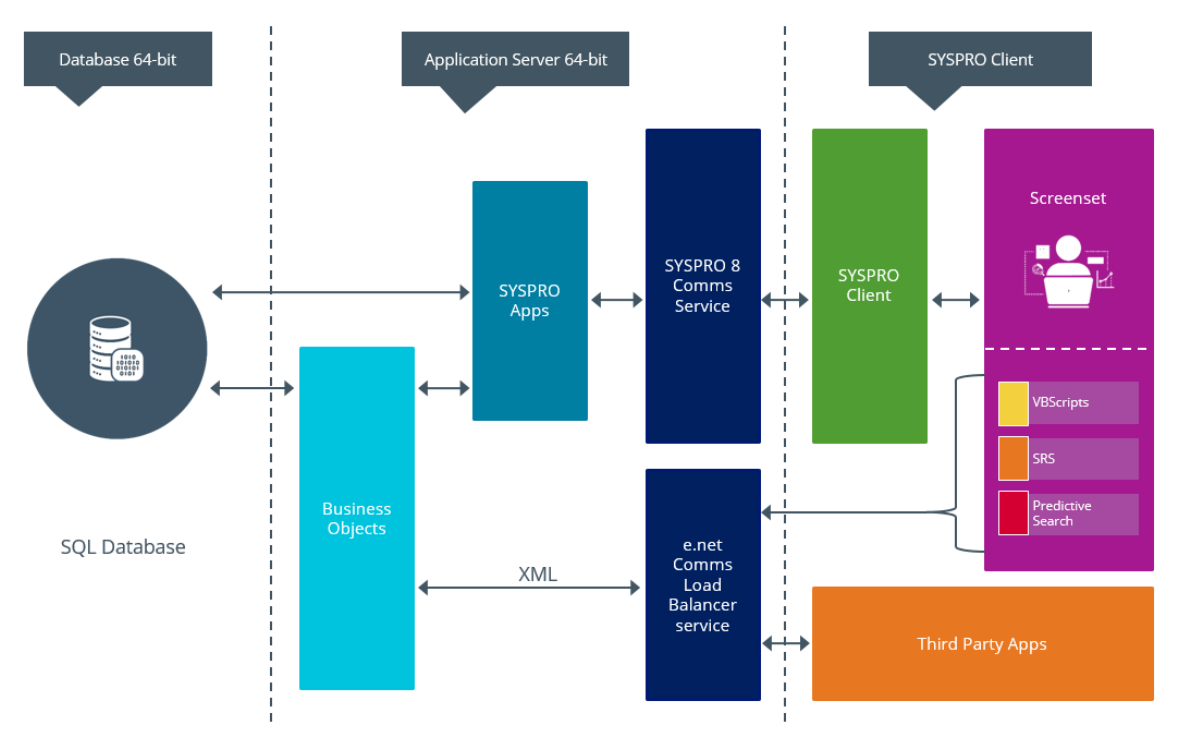

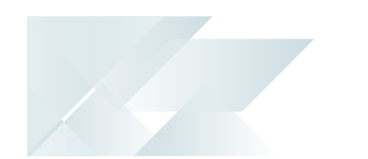

### Web Views

Prior to *SYSPRO 8 2019 R1*, any customized web view by operator or role surfaced in both SYSPRO and *SYSPRO Avanti*.

From *SYSPRO 8 2019 R1* onwards, however, you must explicitly state whether a web view is targeted for SYSPRO or *SYSPRO Avanti*.

Because any pre-existing web view is assumed to be for *SYSPRO Avanti*, if you want existing SYSPRO web views to appear in later versions of SYSPRO, you must rename the . JSON file to include a syspro extension (e.g. UX OperatorCode ProgramLZ SYSPRO.JSON).

The .JSON file resides in your \Base\Settings folder (or the Role\_xxx folder if the user interface is configured by role).

You can also rename the file using the **Save as** function from within the **Visual Designer**. You will be prompted to indicate the type of web view you want to save (i.e. **Avanti** or **SYSPRO Client**).

### Document Flow Manager

*SYSPRO 8* includes major architectural changes to *Document Flow Manager* (DFM). These include:

- Services installs
- Re-architected .Net Services
- **Using Microsoft SQL Server for message queuing**
- Improved user-interfaces for all DFM applications

Copyright © 2019 Syspro Ltd. All rights reserved. All trademarks are recognized

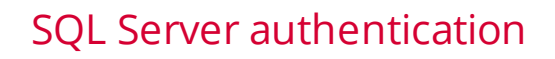

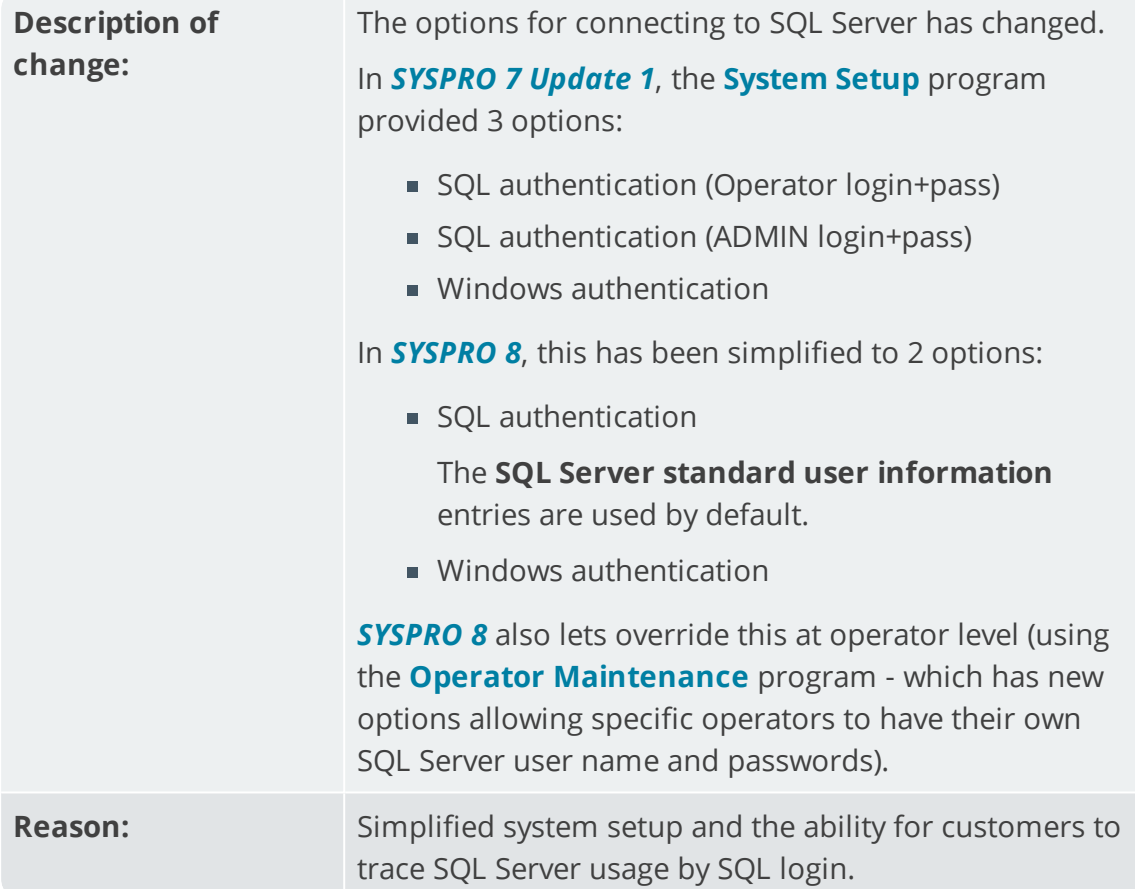

### VBScripts to use CallBo function rather than 'enetguid' variable

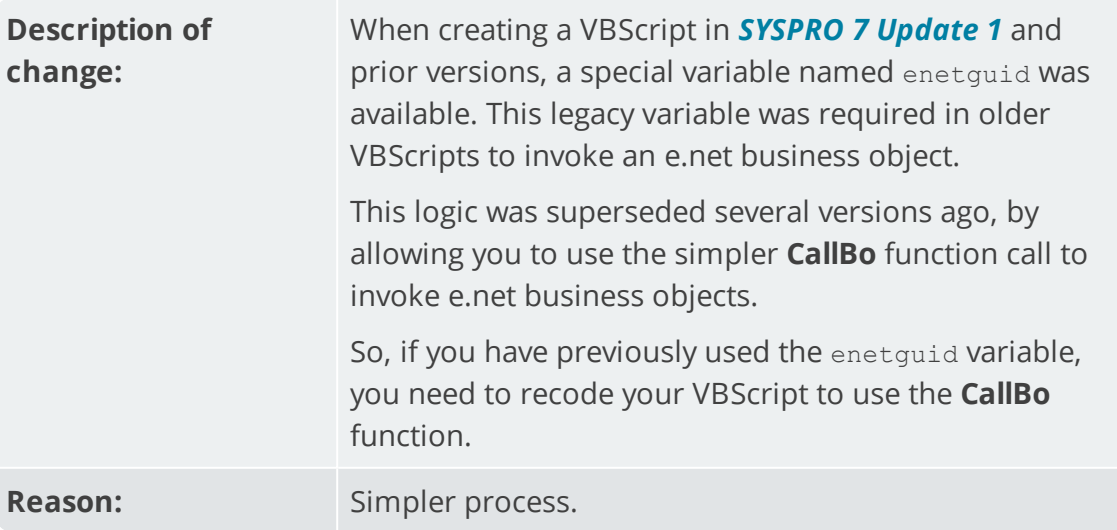

### Business Objects

Custom Form Query

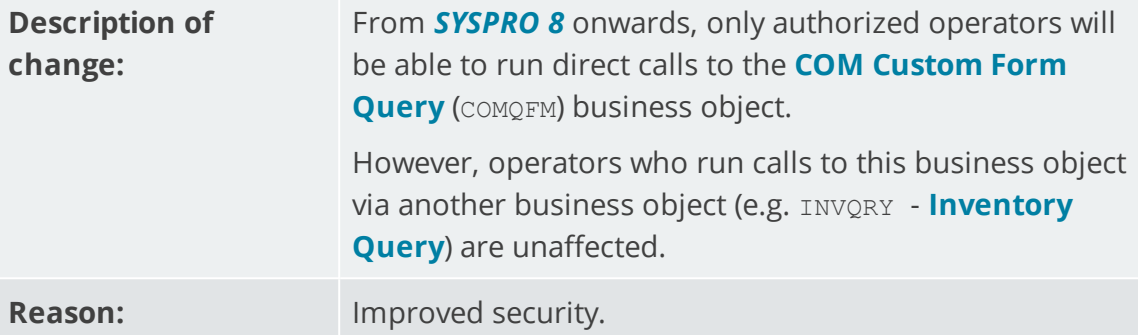

### Custom COBOL applications

The following IMPACT.INI entries are **obsolete** for *SYSPRO 8*

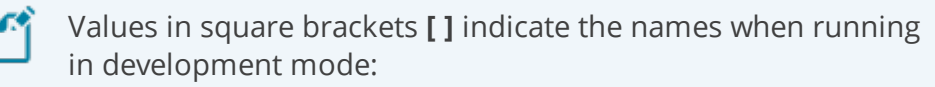

**IMPPRG=** 

For *SYSPRO 8* there are fixed locations for 32-bit and 64-bit programs:

- \Programs [\PRG]
- \Programs64 [\PRG64]
- $IMPGUI =$

For *SYSPRO 8* there are fixed locations for client screensets:

- \Screens [\GUI]
- $CUSPRG=$

For *SYSPRO 8* there are fixed locations for custom 32-bit and 64-bit programs:

- \Plugin\CustomPrograms
- \Plugin\CustomPrograms64

CUS\*.IMP files previously located in the custom program folder are now located in:

- \Plugin\CustomStore
- $\Box$ CUSGUI=

For *SYSPRO 8* there are now fixed locations for custom client screensets:

\Plugin\CustomScreens

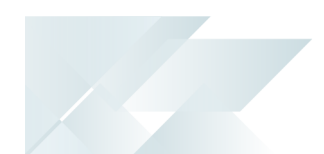

### Technologies and features no longer supported in SYSPRO 8

In addition to focusing on SQL Server for improved scalability and availability and future-proofing your systems, *SYSPRO 8* is also about simplifying the system where possible. For this reason, some options have been simplified and/or removed as part of this process. In all cases the options that remain provide for improved scalability, performance, availability and/or security.

The **SYSPRO 8 Readiness Check** program (run from within *SYSPRO 7 Update 1*) performs a number of validation checks when determining if your system is ready to be upgraded and will advise on some of the technologies that are no longer supported.

#### SQL Connections

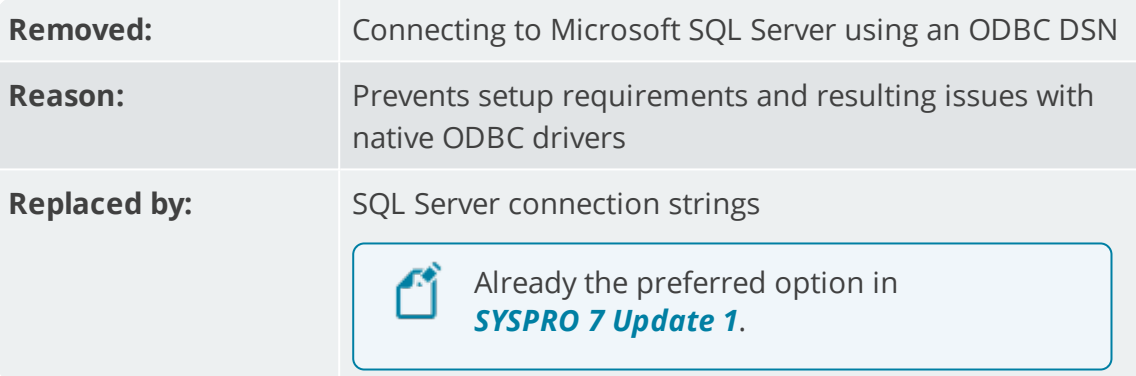

#### Custom Form data format

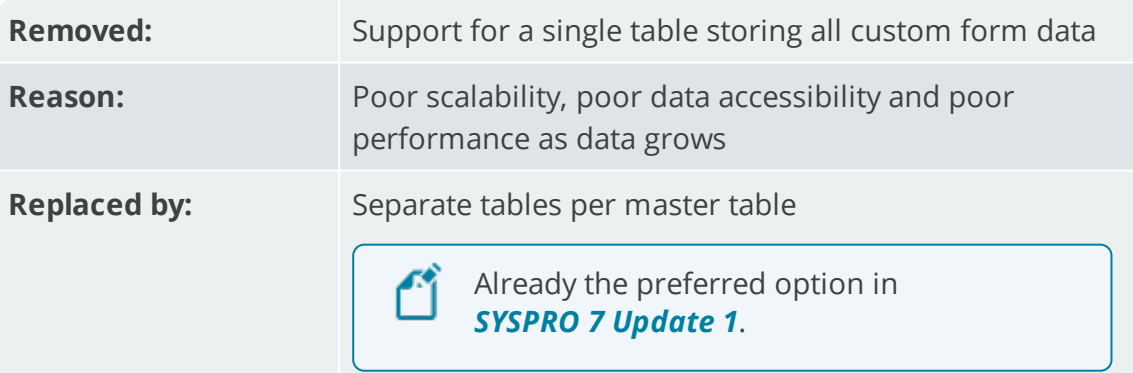

#### Client-Server communication technology

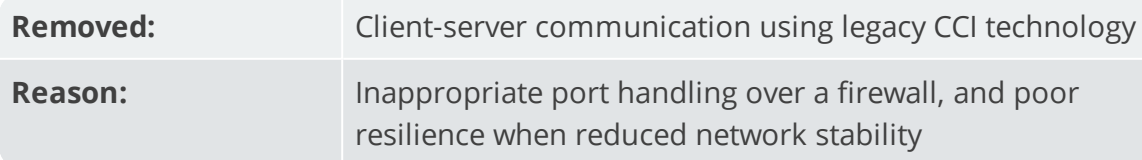

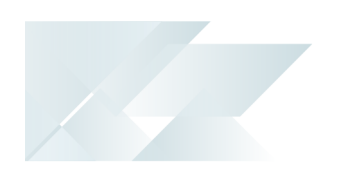

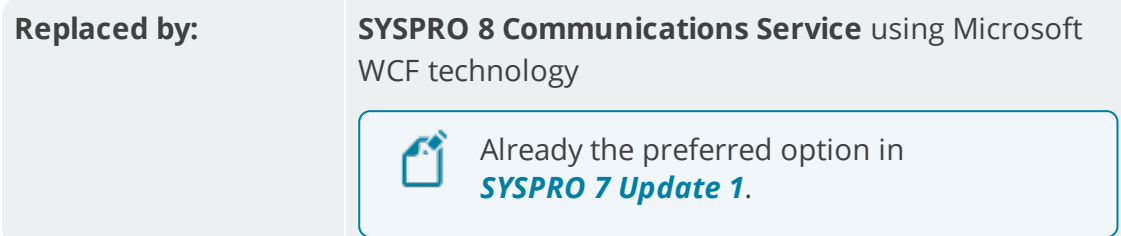

### Web-based applications

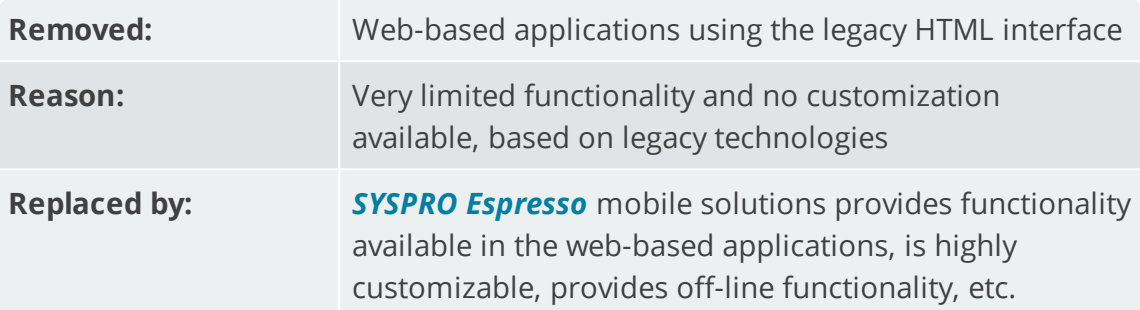

### SAP Crystal 2008

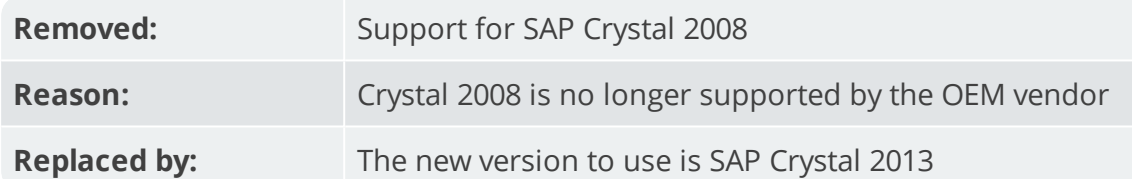

ISAM

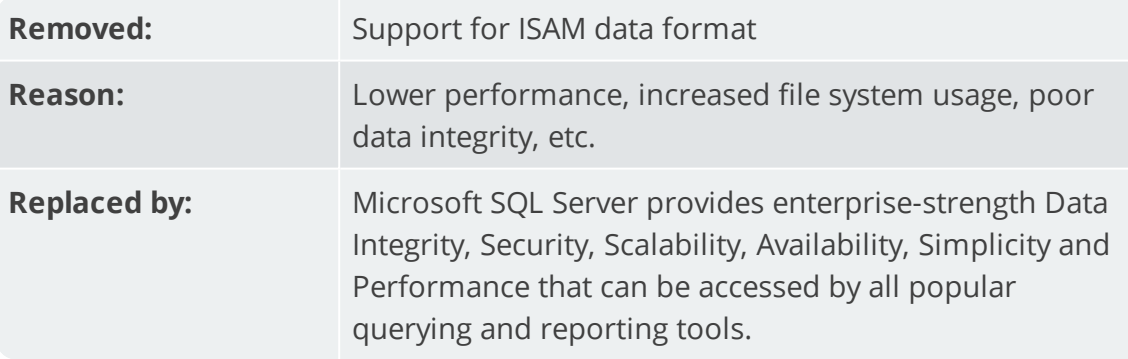

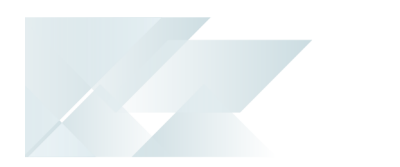

### Preactor integration

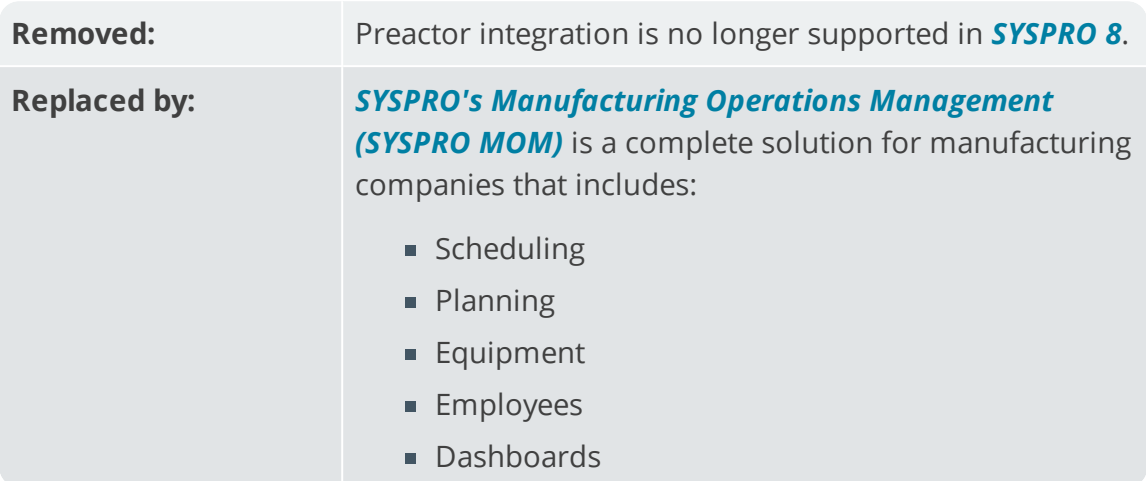

### Encore.dll via e.net Communications Service

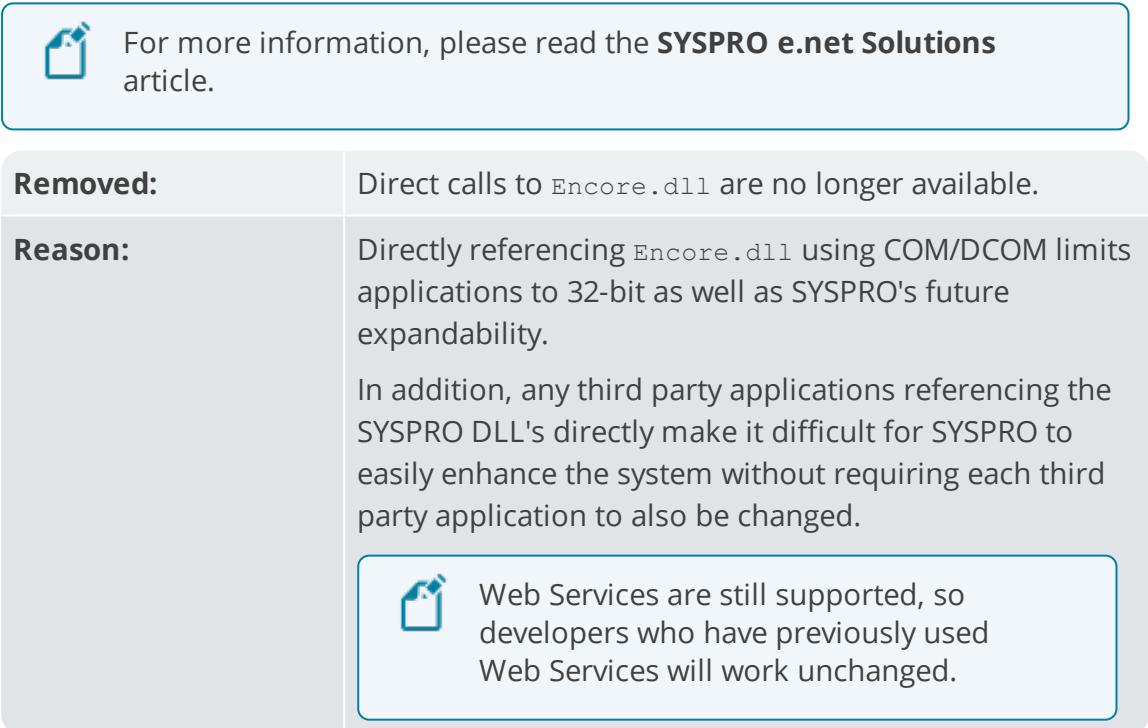

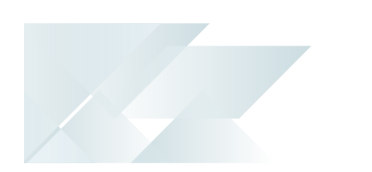

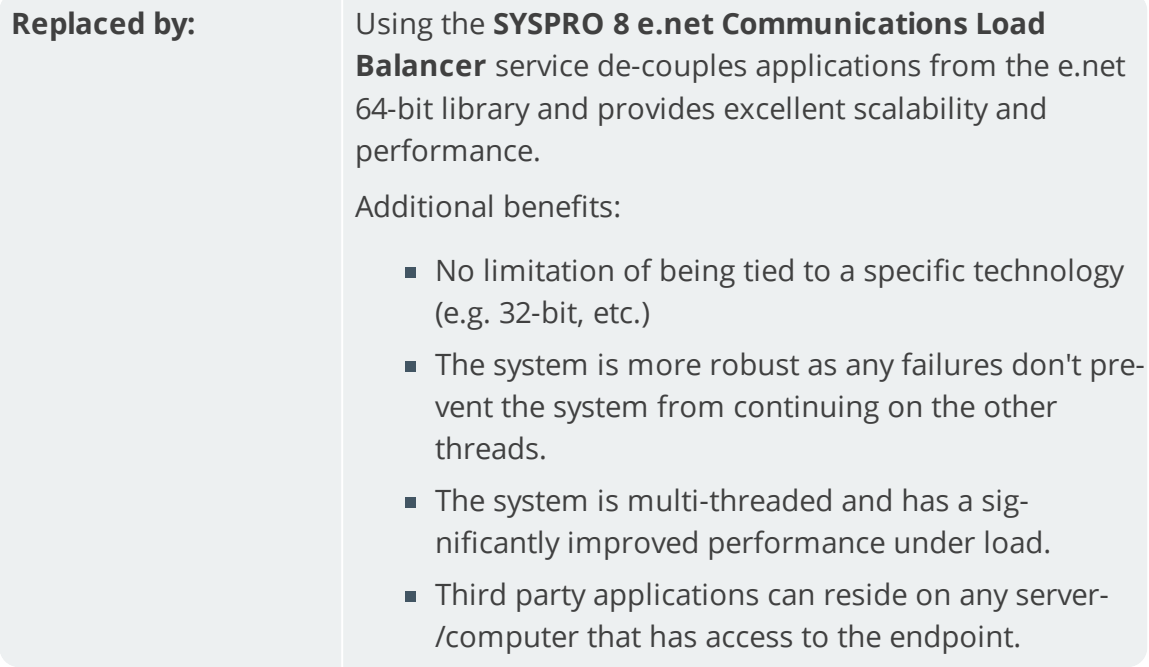

### Where to from here?

■ Your next step is to install **SYSPRO 8** together with the required software components.

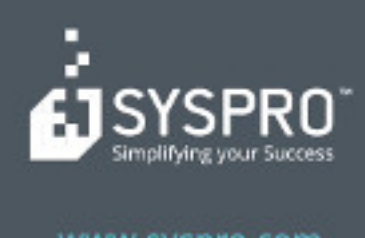

### www.syspro.com

Copyright & SYSPIIO. All rights reserved.<br>All brand and product names are trademarks or<br>registered trademarks of their respective holders.